## **Консоль восстановления**

## **Общие положения**

Консоль восстановления - это служебный интерфейс ИКС, работающий в текстовом режиме. Для того, чтобы воспользоваться средствами консоли существуют два способа:

- подключите к ИКС монитор и клавиатуру
- воспользуйтесь любым ssh-клиентом (например Putty) и подключитесь на 22 порт ИКС (в этом случае в разделе [Межсетевой экран](https://doc.a-real.ru/doku.php?id=%D0%BC%D0%B5%D0%B6%D1%81%D0%B5%D1%82%D0%B5%D0%B2%D0%BE%D0%B9_%D1%8D%D0%BA%D1%80%D0%B0%D0%BD) → Настройки должен быть разрешен доступ по SSH с хоста, с которого производится подключение), введите логин **recshell**, пароль **recovery** (по умолчанию)

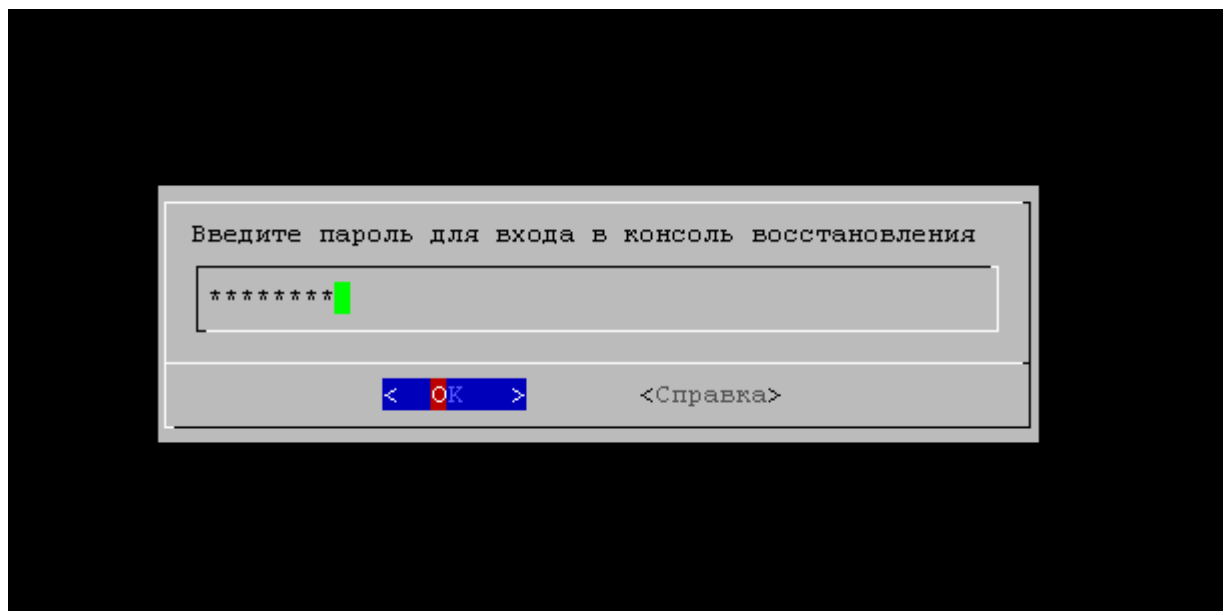

Вы увидите предложение ввести пароль. По умолчанию пароль **recovery**, вы можете изменить его в настройках консоли.

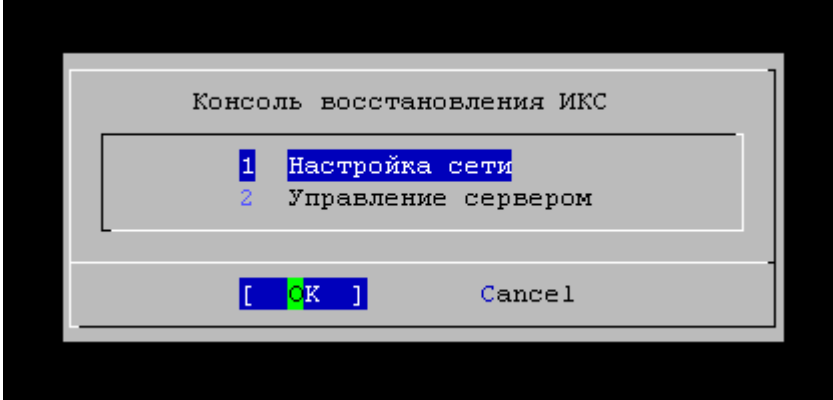

## **Настройка сети**

Раздел консоли «Настройка сети» содержит следующие пункты меню:

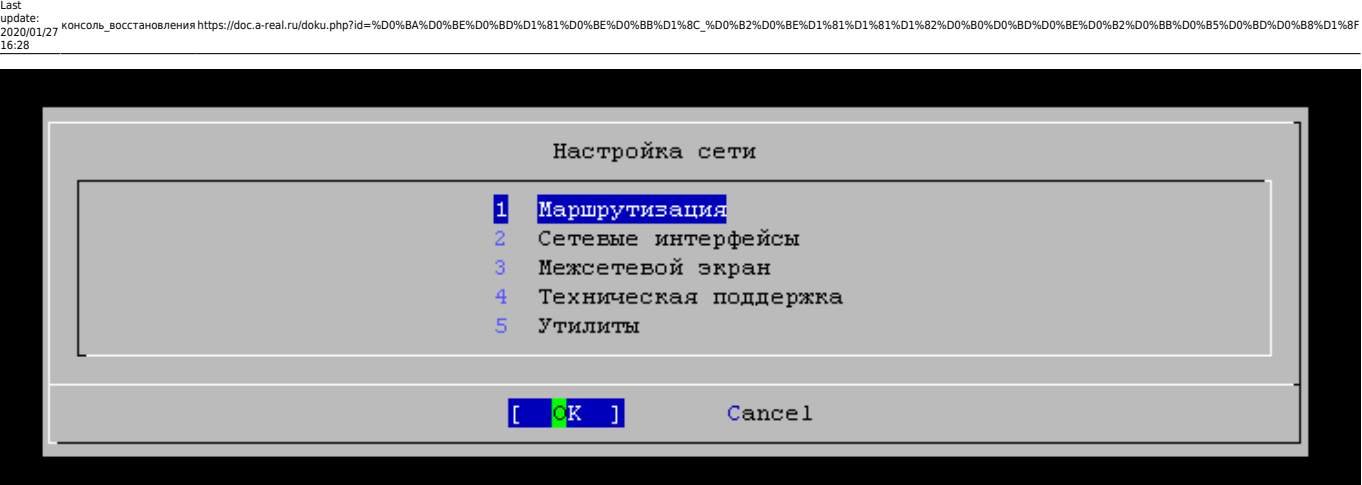

- **Маршрутизация**. Вы можете просмотреть текущую таблицу маршрутизации, удалить какой-либо из маршрутов либо добавить новый.
- **Сетевые интерфейсы**. Проверка и корректировка сетевых интерфейсов ИКС. Вы можете вывести информацию по состоянию каждого из интерфейсов, проверить, подключен ли сетевой кабель (у подключенного интерфейса status: active), верно ли назначены ipадреса, при необходимости удалить ip-адрес с интерфейса а также назначить новый.
- **Межсетевой экран**. В случае, если ИКС по каким-либо причинам блокирует доступ к вебинтерфейсу, вы можете временно отключить межсетевой экран до устранения причины блокировки. Помните, что вместе с ним отключается и сервис NAT, то есть пропадет доступ во внешнюю сеть у пользователей ИКС.
- **Техническая поддержка**. Позволяет запустить службу технической поддержки в случае возникновения неисправностей.
- **Утилиты** (Ping и Trace). Позволяют проверить доступность локального или удаленного хоста.

**Важно: данный раздел консоли восстановления является вспомогательным инструментом для диагностики неисправностей ИКС. Все изменения, произведенные в нем, будут сброшены при любом изменении в веб-интерфейсе ИКС или после перезагрузки.**

## **Управление сервером**

Раздел консоли «Управление сервером» содержит следующие пункты меню:

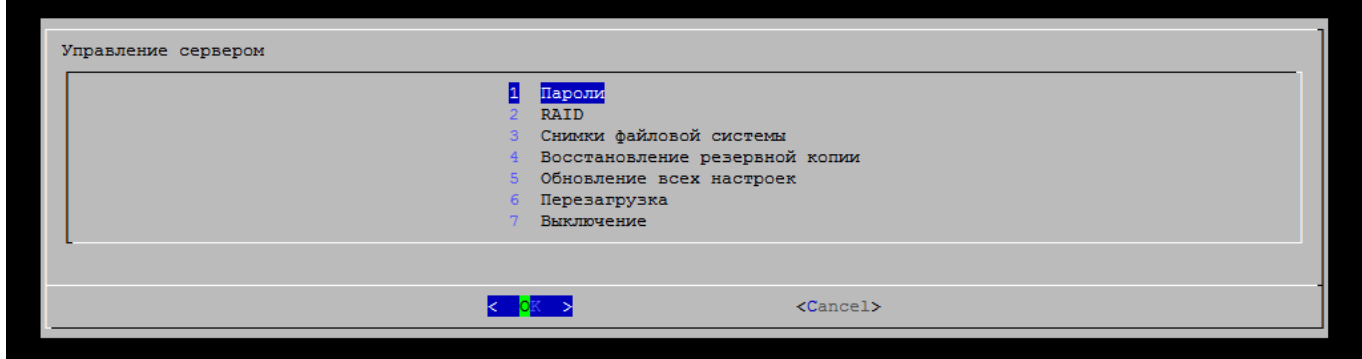

**Пароли.** Смена пароля на аккаунт администратора и на вход в консоль восстановления. **Внимание! Будьте осторожны при смене пароля консоли восстановления по**

**умолчанию. Если вы его забудете, восстановить его без удаленного вмешательства службы технической поддержки будет невозможно!**

- **RAID**. Добавление дисков в зеркальный массив.
- **Снимки файловой системы**. Позволяет создать снапшот текущего состояния файловой системы и откатиться на него при необходимости.
- **Восстановление резервной копии.** Открывает список созданных ранее резервных копий и позволяет восстановить одну из них.
- **Обновление всех настроек**. Обновление конфигурации ИКС.
- **Перезагрузка**.
- **Выключение**.

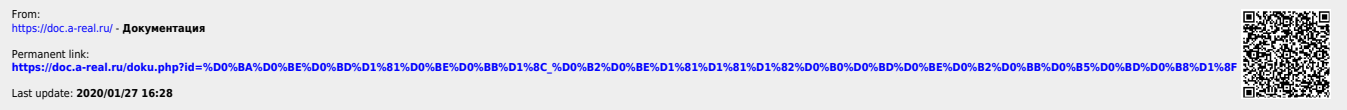